# **DOCUMENTATION / SUPPORT DE FORMATION**

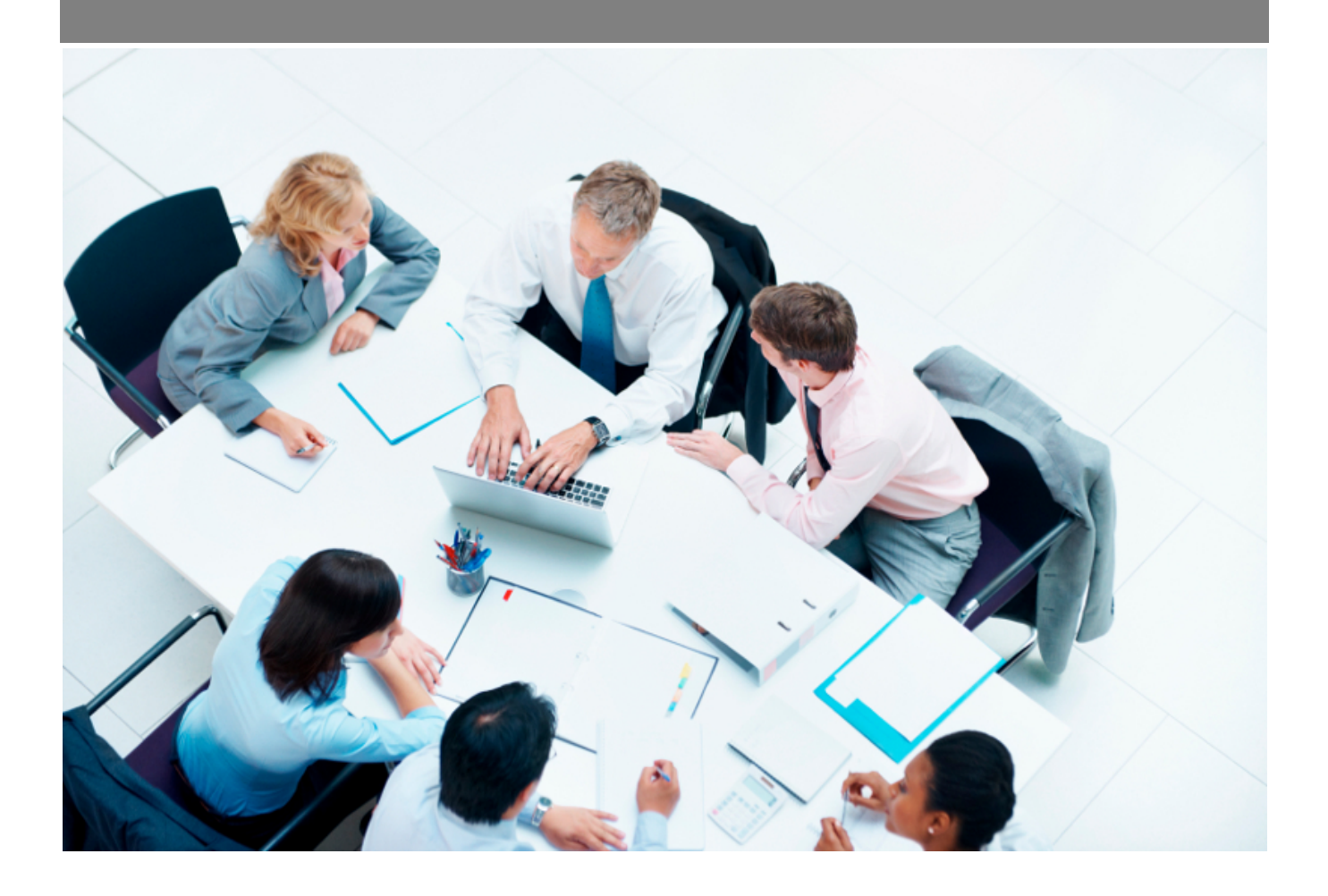

Copyright © Veryswing SAS, Tous droits réservés. VSActivity et VSPortage sont des marques déposées de Veryswing SAS.

## **Table des matières**

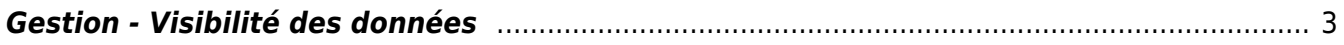

### <span id="page-2-0"></span>**Gestion - Visibilité des données**

Dans le cadre de la protection des données personnelles, nous avons renforcé la sécurité. Ainsi seulement certains groupes de sécurité pourront accéder à ces informations sensibles.

Ce tableau vous liste les différentes données personnelles et les écrans concernés par celles-ci afin de déterminer les personnes qui pourront y avoir accès.

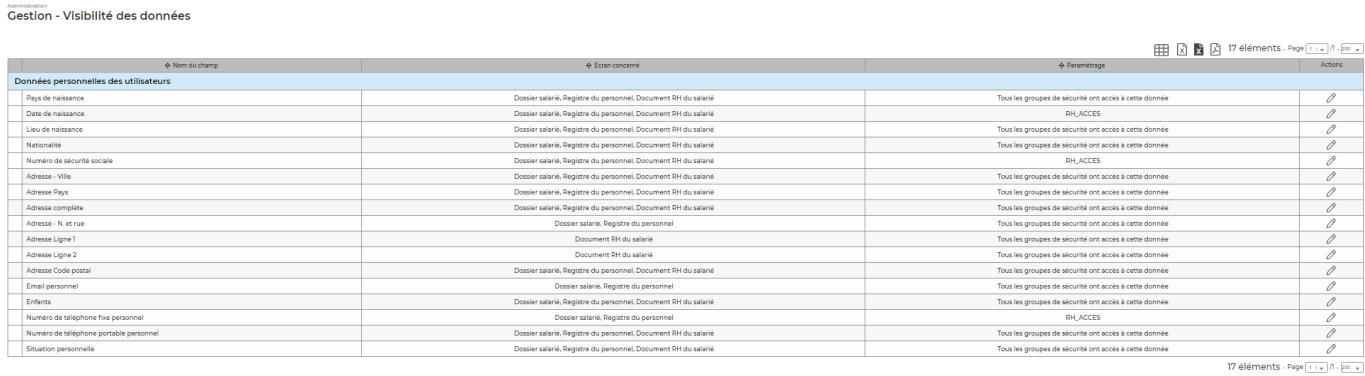

#### *Données concernées par l'accès restreint*

Données personnelles des candidats

Adresse Complète Coordonnées du candidat Date de naissance Email Mobile Nationalité Numéro de sécurité sociale Pays de naissance Photo Téléphone Ville de naissance

#### Données personnelles des utilisateurs

Adresse - N. et rue Adresse - Ville Adresse Code postal Adresse complète Adresse Ligne 1 Adresse Ligne 2 Adresse Pays Age Avis à tiers détenteur Banque : Adresse Banque : BIC Banque : IBAN

Copyright © Veryswing SAS, Tous droits réservés. **3/4** and the serve of the serve of the serve of the serve of the serve of the serve of the serve of the serve of the serve of the serve of the serve of the serve of the ser VSActivity et VSPortage sont des marques déposées de Veryswing SAS.

Banque : Nom de l'agence Banque : RIB Banque : SWIFT Clause de non concurrence Contact à prevenir en cas d'urgence Date de naissance Détails des enfants Email personnel **Enfants** Lieu de naissance Nationalité Nom de la banque Numéro de sécurité sociale Numéro de téléphone fixe personnel Numéro de téléphone portable personnel Pays de naissance Photo Remarques diverses Retraite Alsace Moselle Situation personnelle Travailleur handicapé

#### *Cas d'utilisation :*

Votre service RH est découpé en plusieurs services dont certains d'entre eux n'ont pas à avoir accès aux données personnelles des collaborateurs présentées dans le tableau ci-dessus.

Dans un premier temps, vous devrez dupliquer le groupe de sécurité dans lequel se trouvent toutes les personnes RH des différents services et le renommer. Pour notre exemple pour appellerons ce groupe RH\_ACCES

Il faudra ensuite venir associer les personnes qui peuvent accéder aux données personnelles à ce groupe RH\_ACCES dans la partie Administration > Utilisateur.

Enfin, vous devrez venir dans le module Administration > Gestion - visibilité des données et donner l'accès aux groupes concernés en cliquant sur l'action de ligne.